## HP OpenView AssetCenter

Software version: 4.4.2

## Release Notes

Manufacturing part number: DAC-442-EN15

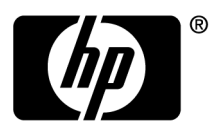

#### Legal Notices

#### **Warranty**

The only warranties for HP products and services are set forth in the express warranty statements accompanying such products and services. Nothing herein should be construed as constituting an additional warranty. HP shall not be liable for technical or editorial errors or omissions contained herein. The information contained herein is subject to change without notice.

#### **Restricted Rights Legend**

Confidential computer software.

Valid license from HP required for possession, use or copying.

Consistent with FAR 12.211 and 12.212, Commercial Computer Software, Computer Software Documentation, and Technical Data for Commercial Items are licensed to the U.S. Government under vendor's standard commercial license.

#### **Copyright Notices**

© Copyright 1994-2006 Hewlett-Packard Development Company, L.P.

#### **Trademark Notices**

- Adobe®, Adobe Photoshop® and Acrobat® are trademarks of Adobe Systems Incorporated.
- Corel® and Corel logo® are trademarks or registered trademarks of Corel Corporation or Corel Corporation Limited.
- Java<sup>™</sup> is a US trademark of Sun Microsystems, Inc.
- **EXEC** Linux is a U.S. registered trademark of Linus Torvalds
- Microsoft®, Windows®, Windows NT® and Windows® XP are U.S. registered trademarks of Microsoft Corporation.
- Oracle® is a registered US trademark of Oracle Corporation, Redwood City, California.
- UNIX<sup>®</sup> is a registered trademark of The Open Group.

# Table of Contents

## **HP OpenView**

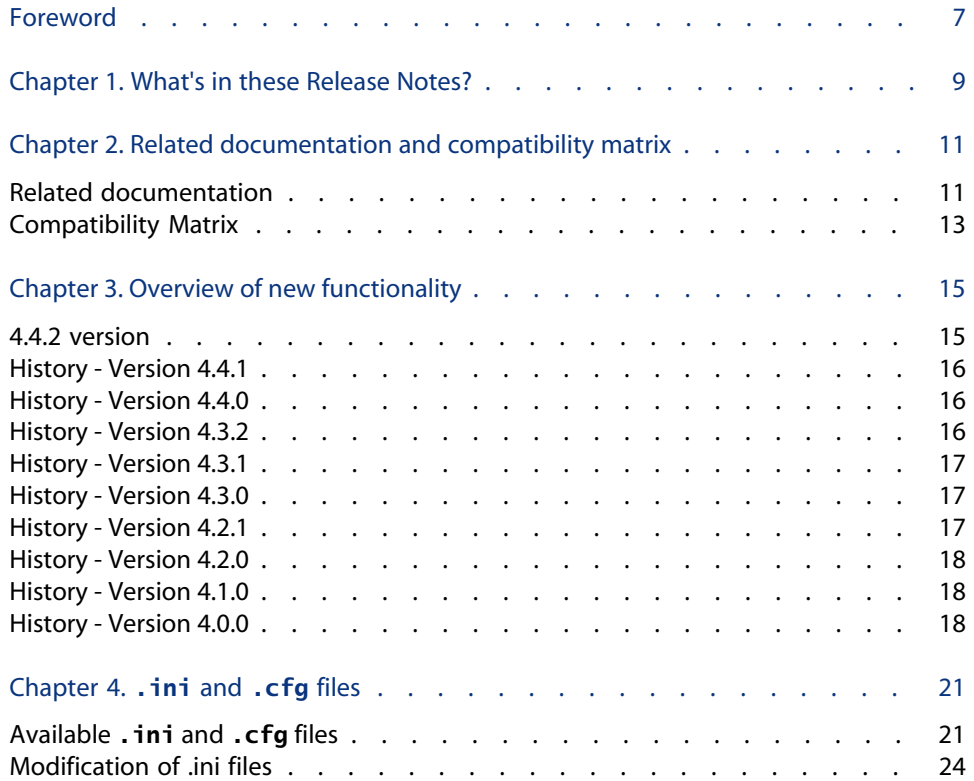

#### **AssetCenter**

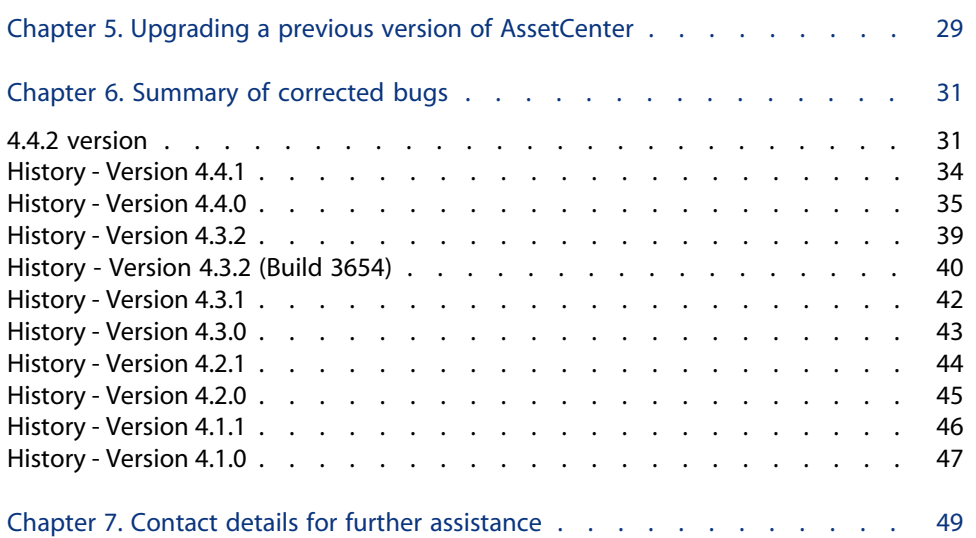

# List of Tables

## **HP OpenView**

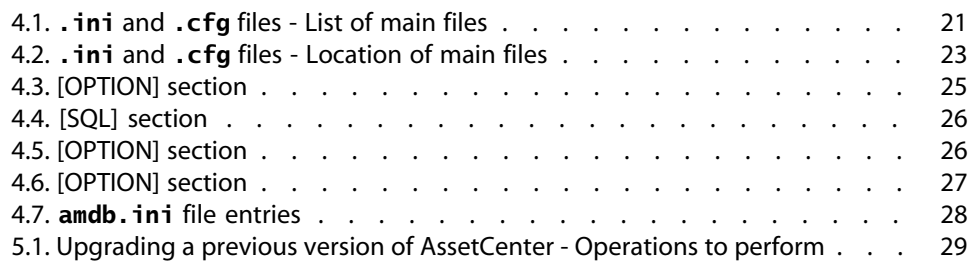

## Foreword

#### **HP OpenView**

AssetCenter 4.4.2 includes new functionality and a large number of bug fixes. For late-breaking information that could not make it to this document or inside the AssetCenter documentation, please refer to the **Readme.txt** file located in the AssetCenter installation folder.

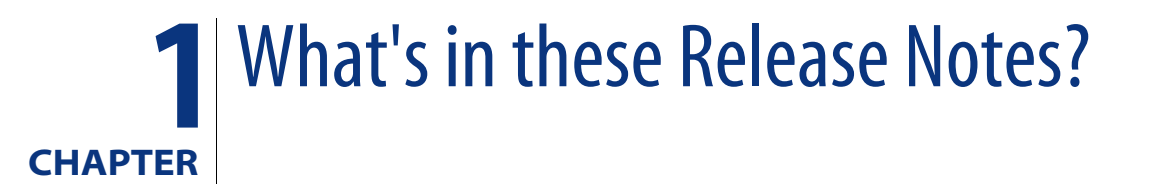

These Release Notes include:

- <sup>n</sup> Notes on related documentation, including a compatibility matrix for AssetCenter.
- $A$  partial list of new functionality added in versions 4.x.
- <sup>n</sup> A detailed description of the configuration files of AssetCenter,
- A list of bugs corrected between the 4.0.0 version and the 4.4.2 version.
- ndications to upgrade previous versions of AssetCenter,
- Contact details for further assistance.

# **2** Related documentation and<br> **EXPREDISTRA COMPATIBILITY MATRIX**

## **Related documentation**

AssetCenter 4.4.2 is provided with the following documentation:

- **Accessibility options**
- <sup>n</sup> Installation and upgrade
- Concepts and implementation
- Software evaluation guide
- User Interface
- Core Tables
- **Reconciliation**
- Portfolio and SAM
- Contracts
- Procurement
- $F$  Financials
- Cable and Circuit
- **Administration**
- $Adv$ anced use
- Bar-code inventory
- **Desktop Automation**

#### **AssetCenter**

- Differences between versions  $3.x$  and  $4.x$
- **n** Migration
- **Programmer's Reference**
- **n** Tailoring
- $\blacksquare$  Tuning
- $\blacksquare$  [Automatic software mechanisms](http://www.adobe.com/products/acrobat/readstep2.html)
- **Asset Tracking Solution**
- **Expense Control Solution**
- Database structure (CHM format only)
- **Physical data model**

The whole of this documentation is available in the following formats:

- **EXED** Compiled on-line help in chm format, accessible directly from the application,
- $\blacksquare$  A version in Adobe Acrobat format. To view these files in the best possible conditions, we recommend downloading and installing Acrobat Reader which is freely available for download at the following address: http://www.adobe.com/products/acrobat/readstep2.html

#### Note:

The manuals in Adobe Acrobat format are available in the **docs** folder, located at the root of the AssetCenter installation CD.

AssetCenter also offers:

- n An on-line help on scripts and functions, the contents of which is similar to the **Programmer's Reference**. This on-line help is available in script builder windows only. You can access it by pressing **F1**.
- **A** module-by-module description of the physical data model. To consult it, open the file **PhysicalDataModels.pdf** located in the **doc\pdf** folder of the AssetCenter installation folder.
- n An on-line help on the structure of the database. This help is not directly accessible from AssetCenter. To consult this, open the **dbstruct.chm** file located in the **doc\chm** folder of the AssetCenter installation folder.
- **EX Contextual help for fields and links in the database. Go to a field or a link. You** can either:
	- <sup>n</sup> Press **Shift**+**F1**,
	- **n** Right click the field and then select **Help on this field** from the contextual menu

**Release Notes**

Full documentation for AssetCenter 4.4.2 can also be downloaded from the Peregrine Systems support site, at the following address: http://support.peregrine.com.

Yo[u will need the current login a](http://support.peregrine.com)nd password to access this page.

You can also order printed copies of the documentation through your Peregrine Systems sales representative.

## **Compatibility Matrix**

A compatibility matrix, which identifies the hardware and software requirements for using AssetCenter 4.4.2 is also available on the Customer Support Web site at: http://support.peregrine.com

You will need the current login and password to access this page.

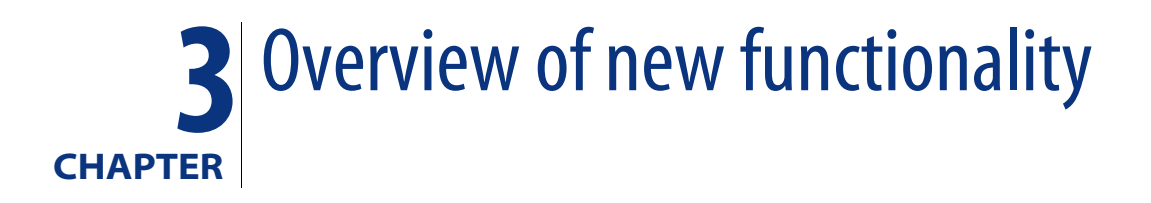

The following list includes most new features in versions 4.x of AssetCenter (for full details, refer to the relevant documents provided with AssetCenter):

## **4.4.2 version**

- **D** Optimization of the Windows client user interface to accelerate:
	- **n** Opening/closing windows.
	- Connecting/disconnecting to/from databases.
	- **n** Starting and closing the application.
- $\blacksquare$  Bug fixes (hot fixes)
- DB2: optimization of query execution speeds through the use of indexes.
- Deletion of linked records: Improved clarity of confirmation messages.
- n Oracle databases: When you convert a database using AssetCenter Database Administrator via the **Migration/ Convert the database** menu, the integrity check done at the end of the conversion executes more rapidly.

## **History - Version 4.4.1**

- **EXE** German, Spanish, Italian and Japanese support.
- <span id="page-15-0"></span><sup>n</sup> Additional wizards for SAM.

## **History - Version 4.4.0**

- Extended software asset functionality, including workflows and line-of-business wizards.
- **Software Asset Management dashboards.**
- **Generic dashboards.**
- **EXEC** License compliance tools.
- **Integration with the Peregrine Desktop Inventory application library.**
- **Password Management.**
- **DAP SSL security.**
- **EXEC** Ability to denormalization of the database model.
- **Tracking of last-modifier information.**
- **Ability to transform features into fields.**
- The workflow engine has been updated.

## **History - Version 4.3.2**

- Improved mouseless navigation in the user interface.
- **EXECE Asset Center can act as an accessibility server for software such as Windows** Narrator or Jaws.
- **A new Accessibility Options** quide is shipped with AssetCenter.
- **EXED** Ability to cancel a query: This functionality enables you to interrupt the execution of a query and thus avoid the user interface being frozen for too long a period of time if the query turns out to be complex.
- **Japanese support.**
- **New database creation and migration wizard.**

<span id="page-16-0"></span>Improved Administration guide.

## **History - Version 4.3.1**

 $\bullet$  No added functionality of note in this version.

## **History - Version 4.3.0**

- **Nultilingual implementation for AssetCenter clients. Refer to the Administration** guide.
- **n** Archival functionality for database records. Refer to the **Administration** guide.
- **Extended management of licenses and software installations. Refer to the Portfolio** guide.
- **New data-reconciliation module. Refer to the Reconciliation** quide.
- <sup>n</sup> Ability to group records and create a virtual hierarchy. Refer to the **User interface** guide.
- <sup>n</sup> Generic overflow mechanism. Refer to the **Administration** guide, section **Overflow tables**.
- **EXECUTE:** Simplified migration process.
- <span id="page-16-1"></span><sup>n</sup> Query wizard (QBE). Refer to the **User interface** guide, section **Query wizard (QBE)** and the **Advanced use** guide, section **Example of creating a query wizard (QBE)**.

## **History - Version 4.2.1**

- AssetCenter Web: Certain menus and pages have been added or improved.
- **n** Management of AssetCenter database connections: A distinction is now made between **system** connections and **user** connections.
- **Inheritance of features:** The list of cases in which inheritance is applied has been modified.

**AssetCenter 4.4.2 - Release Notes | 17**

## **History - Version 4.2.0**

- <span id="page-17-0"></span>**D** Optimized support for IBM DB2 UDB. For further information, refer to the compatibility matrix and the AssetCenter Installation guide.
- **EX Support for Unix now extended to IBM AIX. For further information, refer to** the compatibility matrix.
- <span id="page-17-1"></span>n The planner viewer. For further information, refer to the AssetCenter User Interface guide.

## **History - Version 4.1.0**

- **EXECT** Significant improvements to database editing functions: support of hierarchic tables, features, monetary fields, etc.
- **•** Dedicated screens for certain portfolio items: computers, telephones, etc.
- Full migration support for a previous version of d'AssetCenter,
- **Tool dedicated to migrating the database: Peregrine Script Analyzer.**
- $\blacksquare$  Unix support in non-graphic mode.
- $\blacksquare$  Support of the following seven languages for the graphical interface and the documentation: English, French, German, Italian, Japanese, Polish and Spanish.
- <span id="page-17-2"></span>**n** Improvements to the chargeback module.
- The log viewer is now provided with AssetCenter.

## **History - Version 4.0.0**

- **Example 2** Catalog management
- **Extended management of portfolio items: Telephony, computers, etc.**
- Database customization: Add new fields, links, etc.
- **EXEC** Customization of screens: Ability to create your own screens to manage specific information,
- **Redesign of procurement cycle**

#### **18 | AssetCenter 4.4.2 - Release Notes**

- **Functional rights: Ability to restrict access to the database according to your** own custom functional groups. You can limit access to AssetCenter to a subset of functional areas by user.
- **n** Chargeback functionality,
- **n** In-depth budget management,
- **EX Comprehensive cable management,**
- AutoCAD integration,
- **Full integration with other Peregrine Systems products: Remote Control,** Desktop Inventory, Get-Answers, etc.

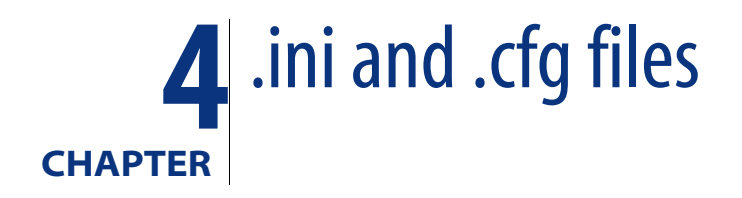

<span id="page-20-1"></span><span id="page-20-0"></span>Programs belonging to the AssetCenter suite are associated with configuration files (**.ini** and **.cfg** extensions).

## **Available .ini and .cfg files**

The following is a list of the main available **.ini** and **.cfg** files:

Table 4.1. **.ini** and **.cfg** files - List of main files

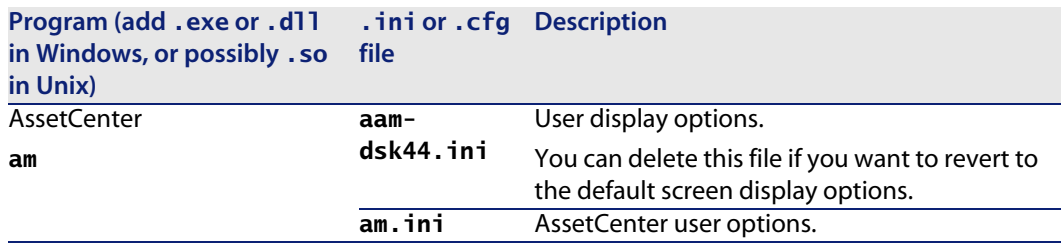

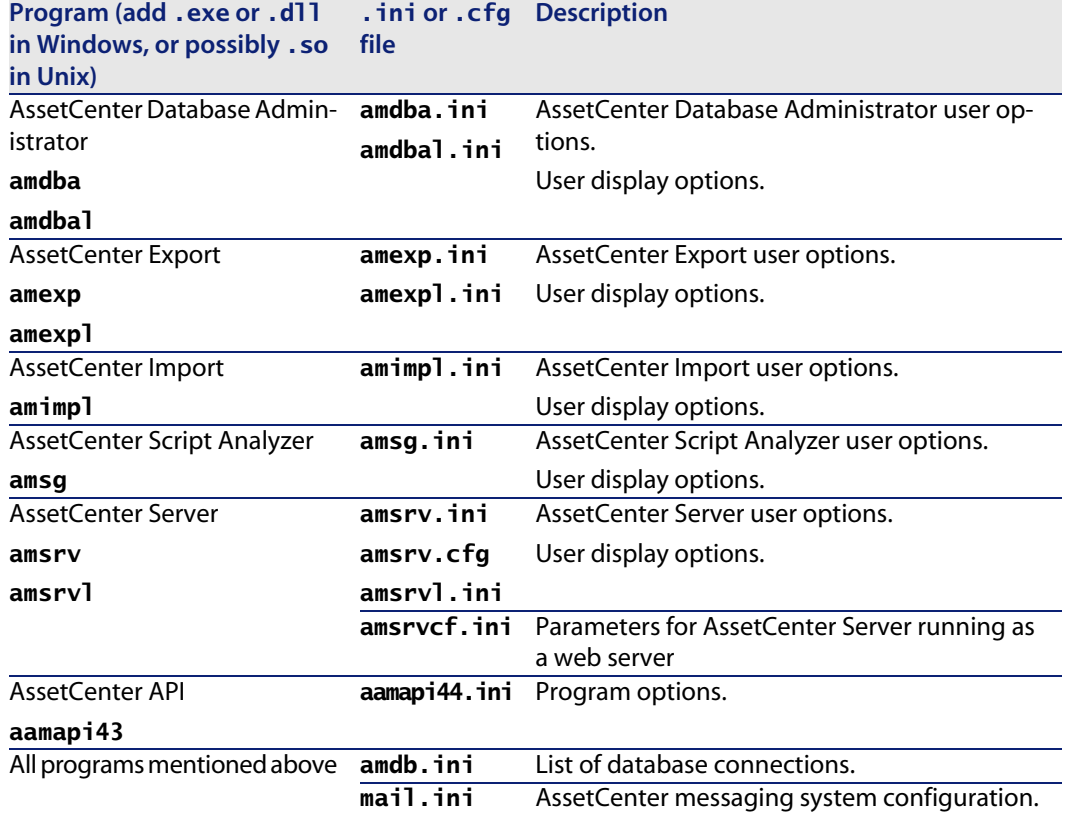

Table 4.2. **.ini** and **.cfg** files - Location of main files

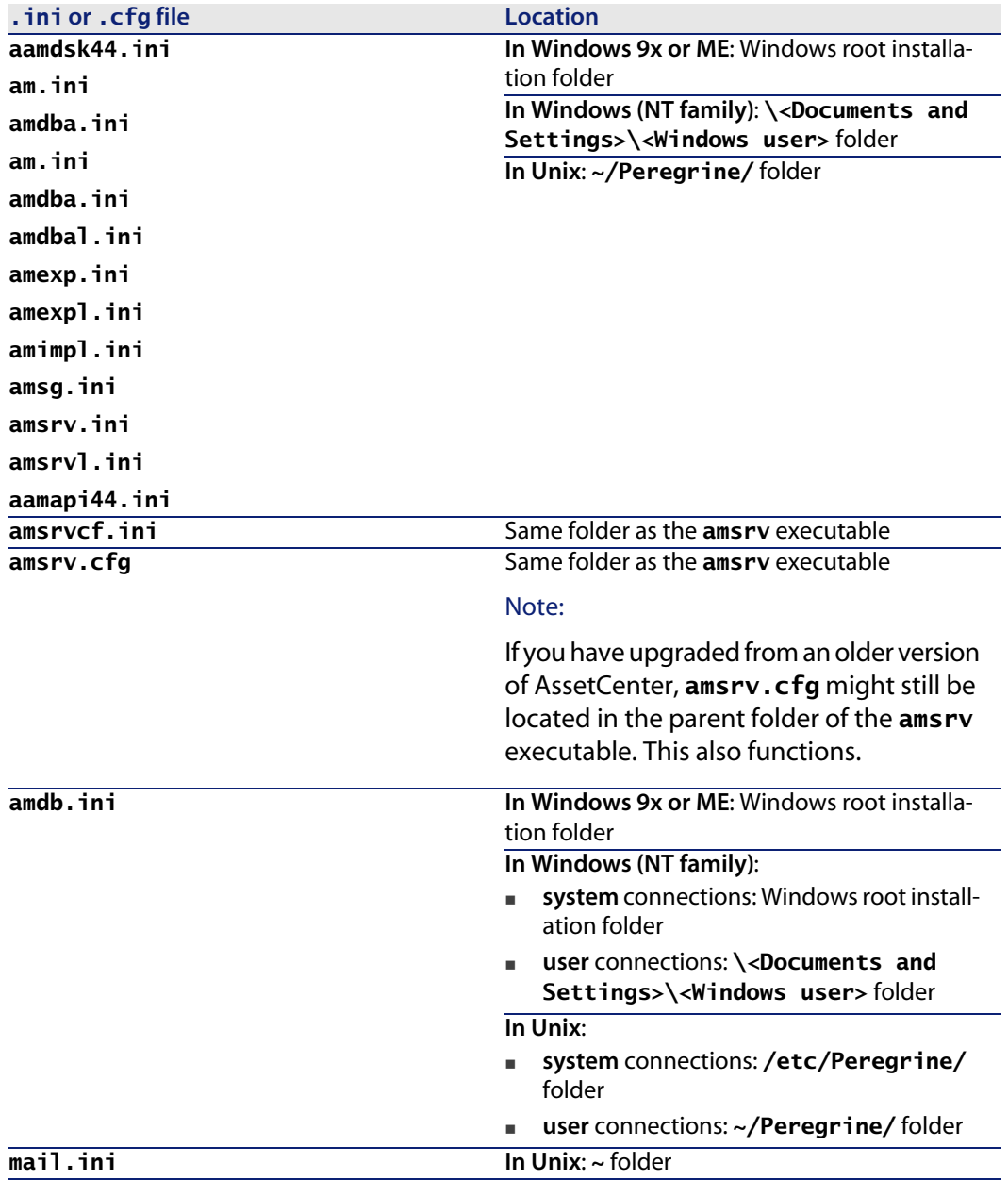

## **Modification of .ini files**

<span id="page-23-0"></span>Entries in the **.ini** files can be modified:

- **Phage 1** By the software: They are saved either when modifications are validated or when the user exits the application. If the user exits the application without using the **File/ Exit** command, modifications are not saved.
- $And/$  Or manually.

Whenever possible, we recommend modifying the **.ini** file entries using AssetCenter and its associated programs.

However, certain **.ini** file entries can only be created and modified manually.

#### $\blacksquare$ Note:

Manual modifications of the **.ini** files are not trivial and should only be carried out only by knowledgeable users.

The following tables describe the **.ini** file entries you may wish to modify. Those entries can only be modified manually.

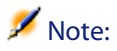

Those tables only describe a selection of **.ini** files entries. They are not meant to be exhaustive. The sections and entries not described in this document must not be modified manually.

Boolean entries are described either by "1" or "0". Alternatively, you can also use "True" or "False".

## **am.ini file entries**

## **[OPTION] section**

#### Table 4.3. [OPTION] section

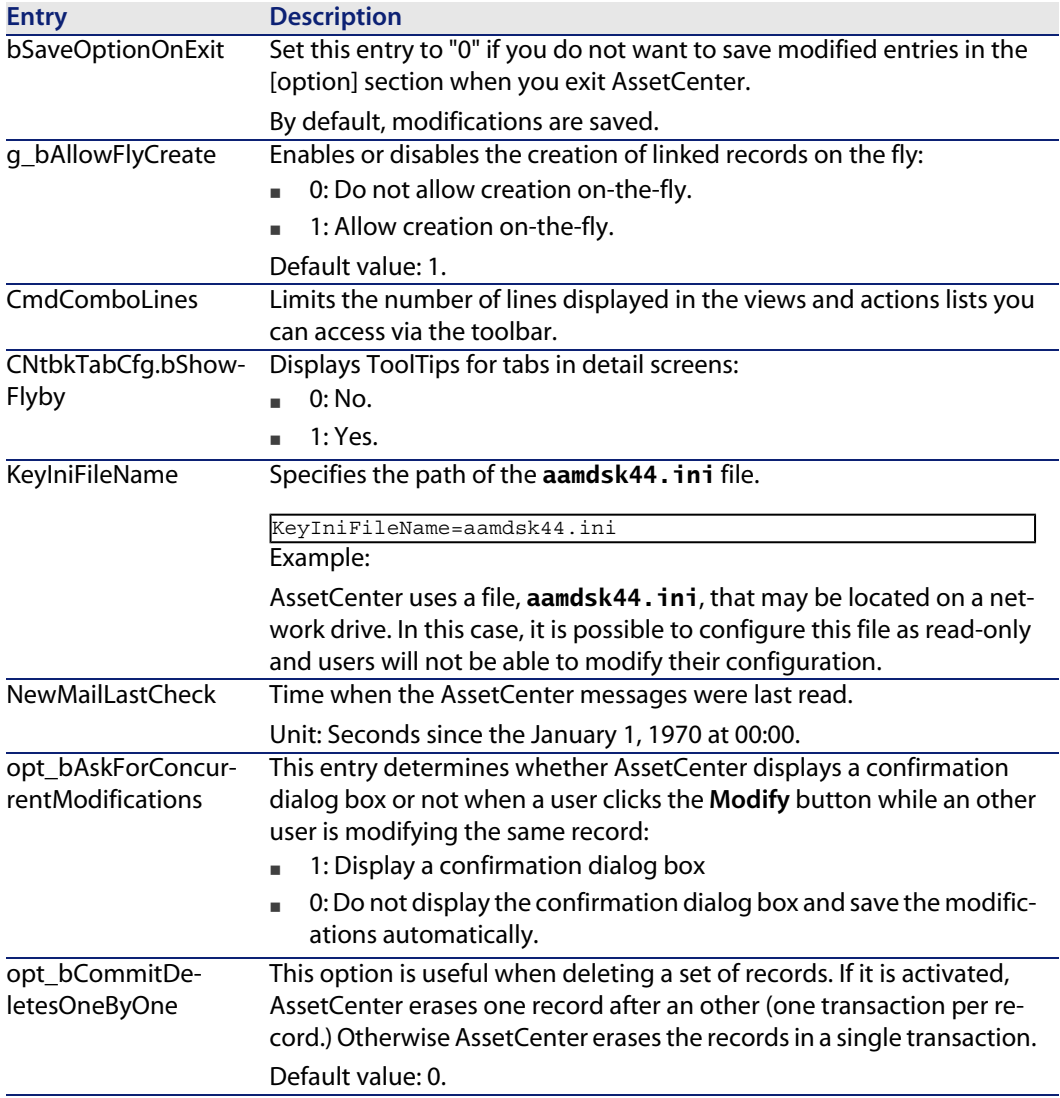

**AssetCenter 4.4.2 - Release Notes | 25**

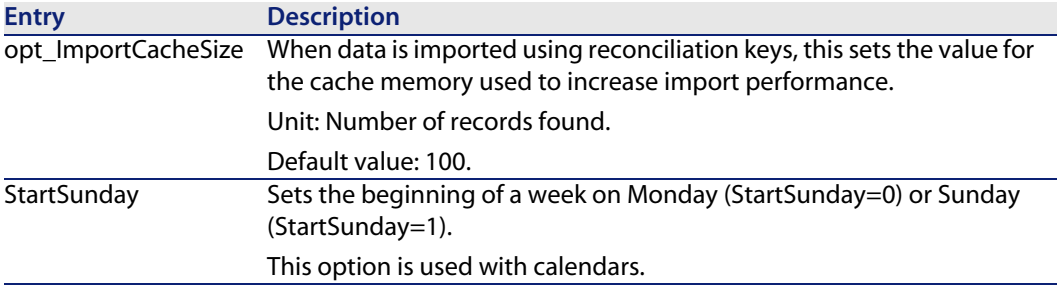

### **[SQL] section**

Table 4.4. [SQL] section

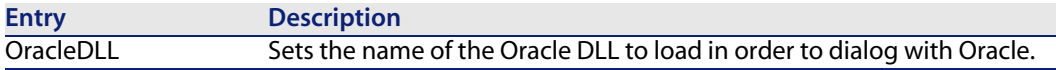

## **amsrv.ini file entries**

### **[OPTION] section**

#### Table 4.5. [OPTION] section

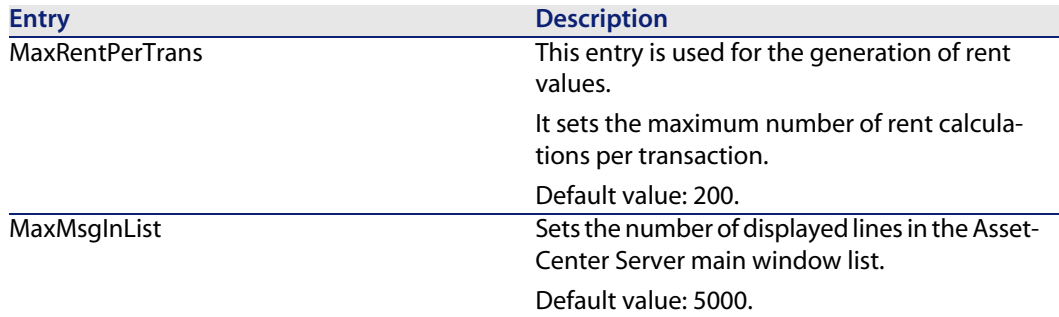

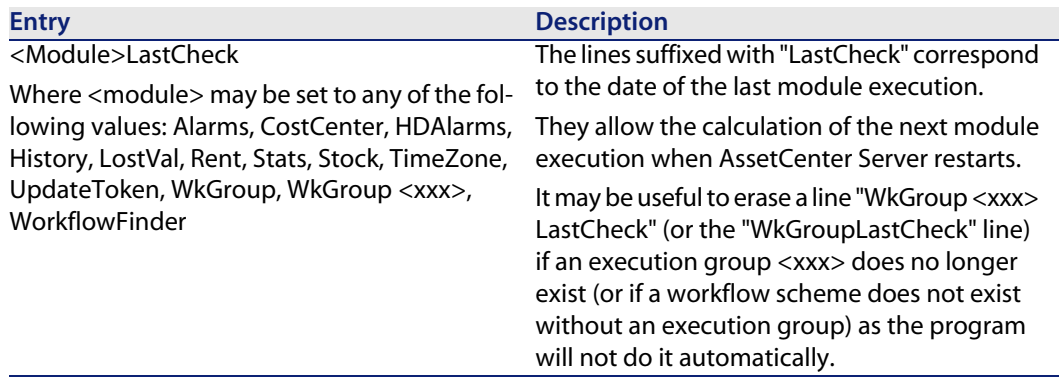

## **amsrvcf.ini file entries**

**amsrvcf.ini** file entries are self-described in the file created with the installation.

## **amexp.ini file entries**

#### **[OPTION] section**

Table 4.6. [OPTION] section

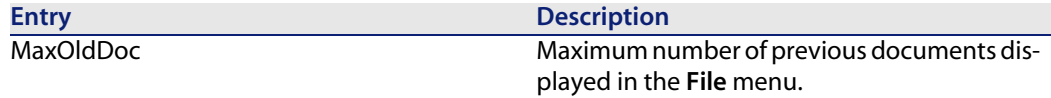

## **amdb.ini file entries**

You may have to modify the following entries for each section describing an AssetCenter connection:

#### Table 4.7. **amdb. ini** file entries

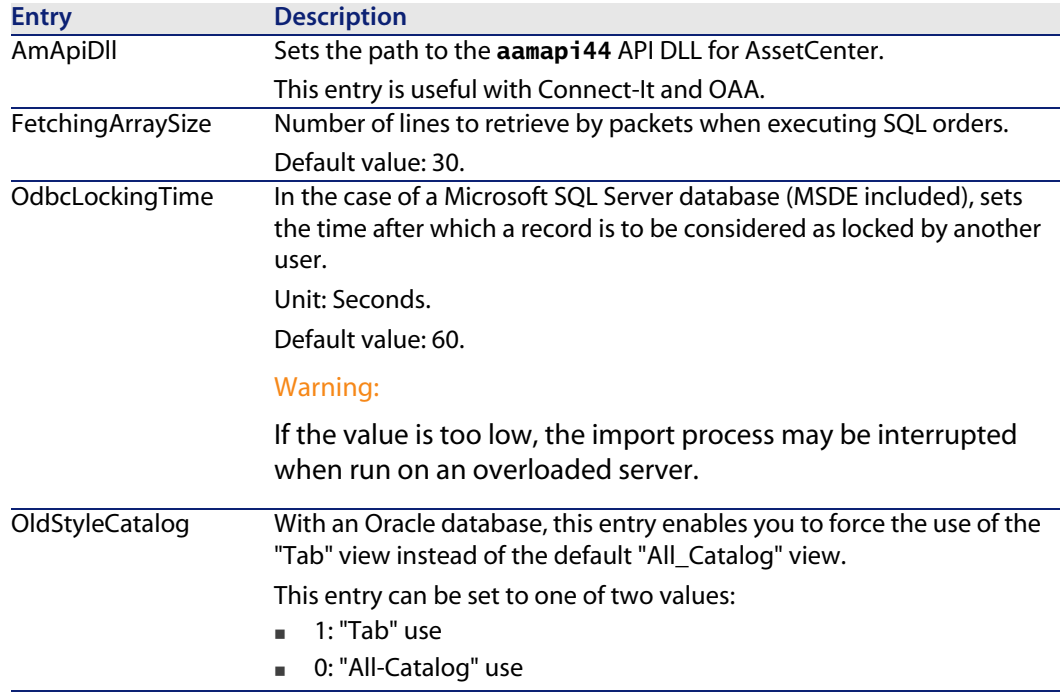

## **Controlling the modification of the .ini files**

The **.ini** files are automatically modified by their respective applications when an option is changed.

When multiple executables or instances of an executable are associated with the same **.ini** file, the last executable to save the modifications wins out.

If you wish to keep control over these modifications, we recommend making the **.ini** read-only.

This is particularly true for the **aamapi44.ini** file.

# Upgrading a previous version of AssetCenter **5 CHAPTER**

The operations to perform to upgrade AssetCenter depend on the previous version number:

Table 5.1. Upgrading a previous version of AssetCenter - Operations to perform

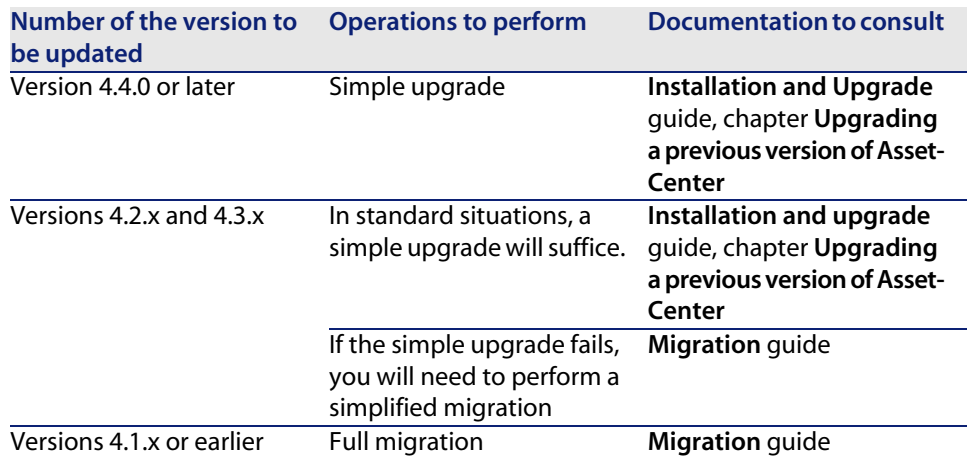

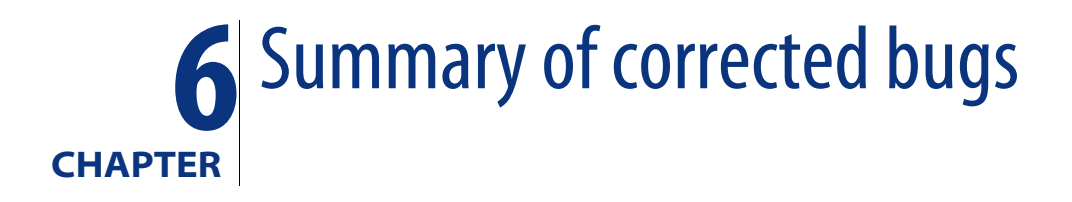

The following table summarizes the bugs corrected in AssetCenter 4.4.2. This table contains the following columns:

- Bug number. If you know the bug's number (or the number of the new function) that you want to find, you can quickly identify it that way using this table.
- **Description.** A brief description of the bug or new function.

## **4.4.2 version**

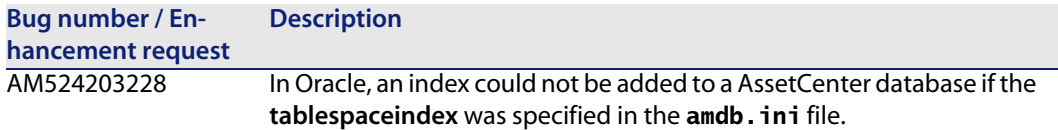

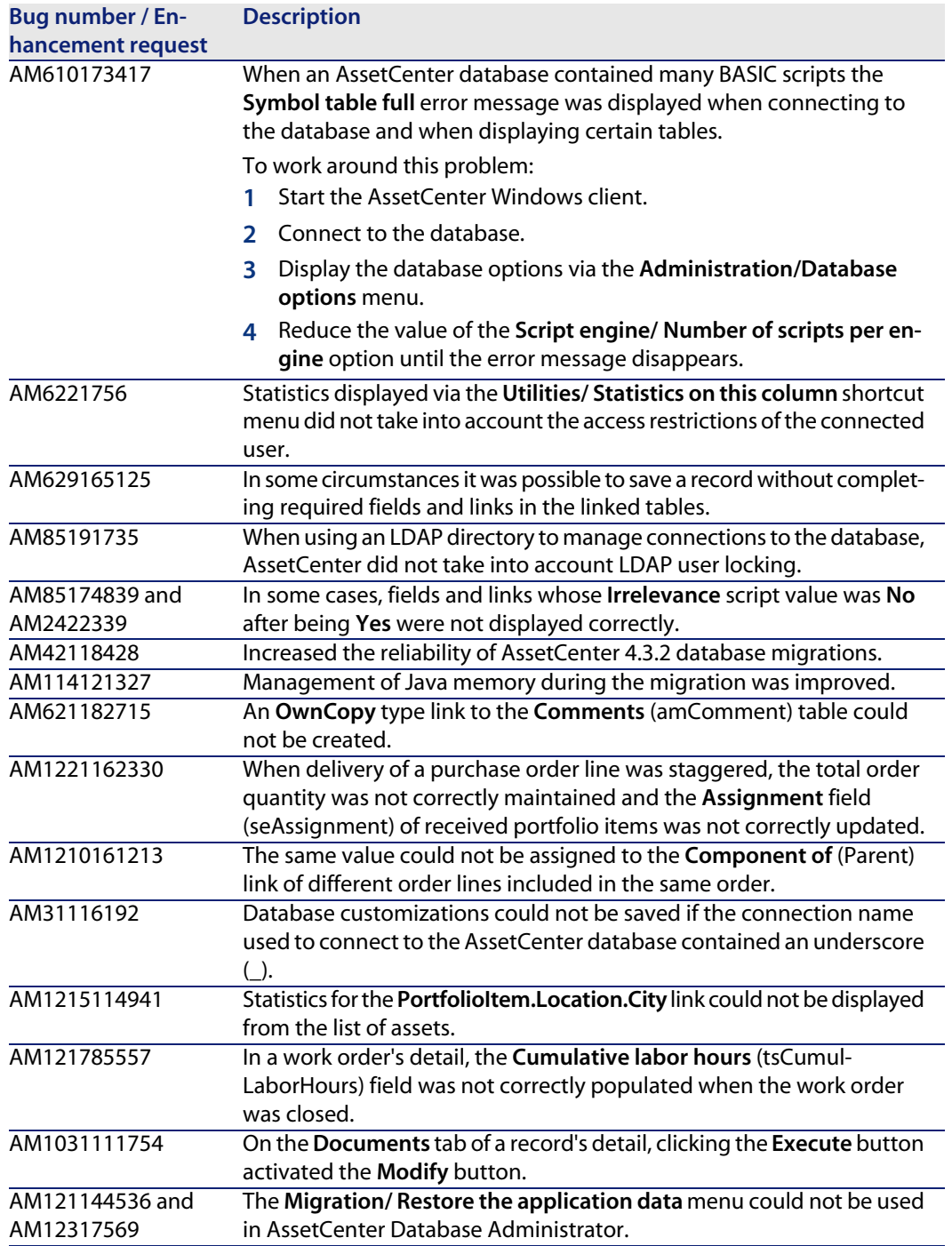

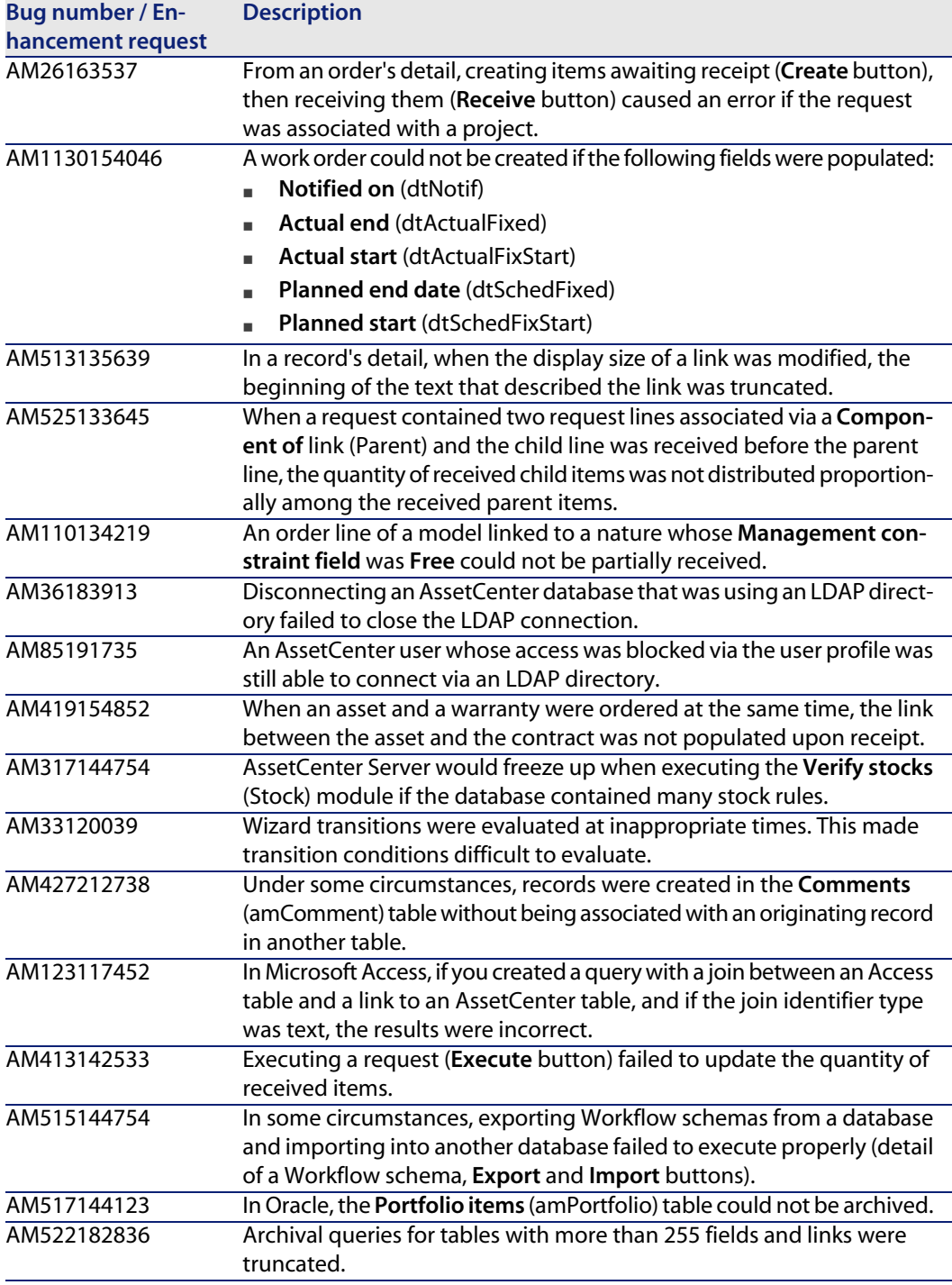

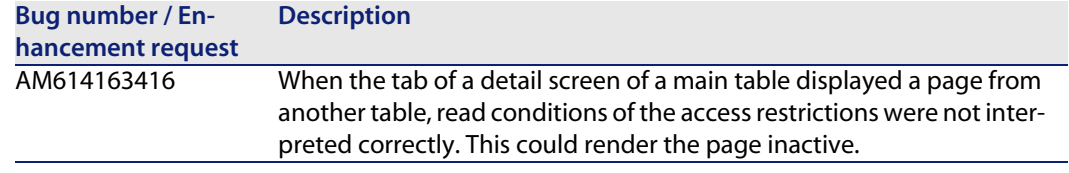

## **History - Version 4.4.1**

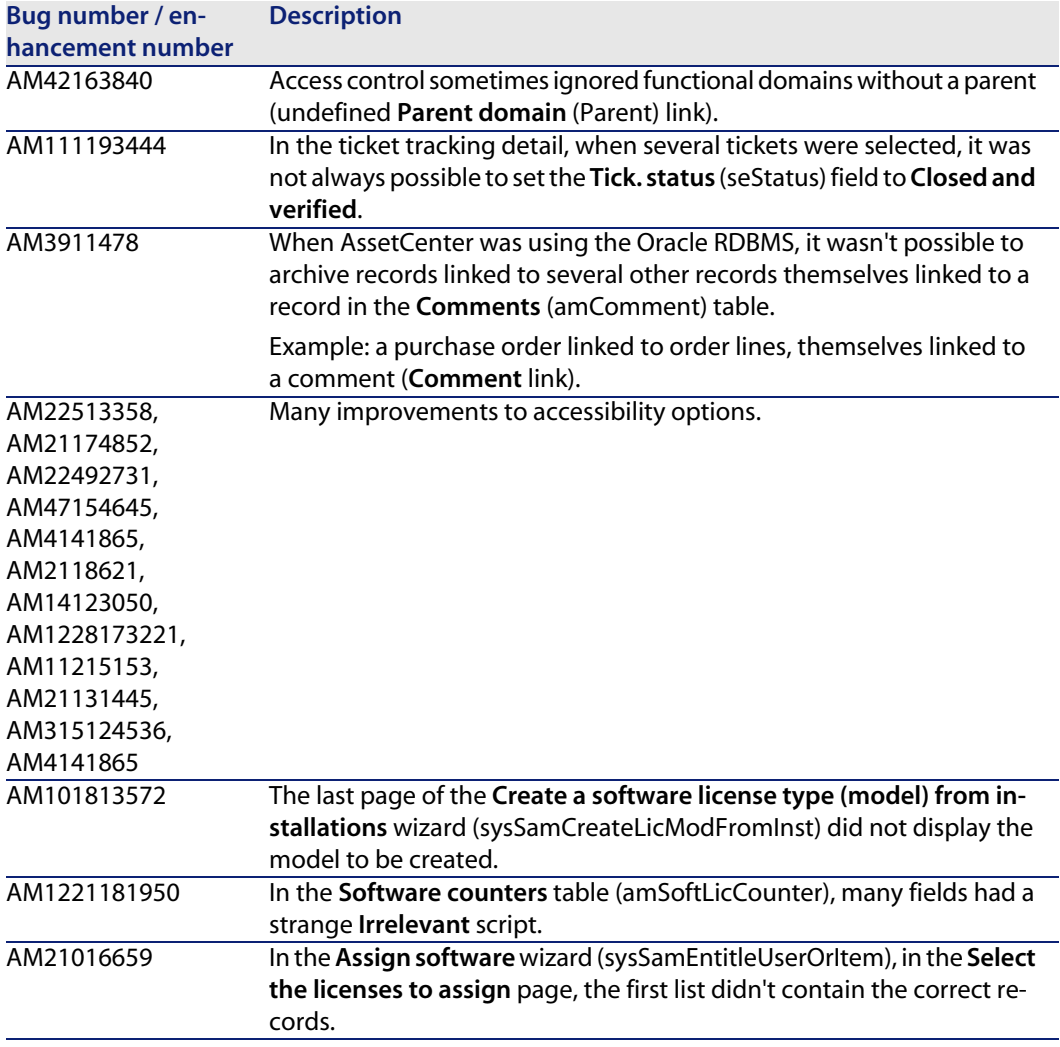

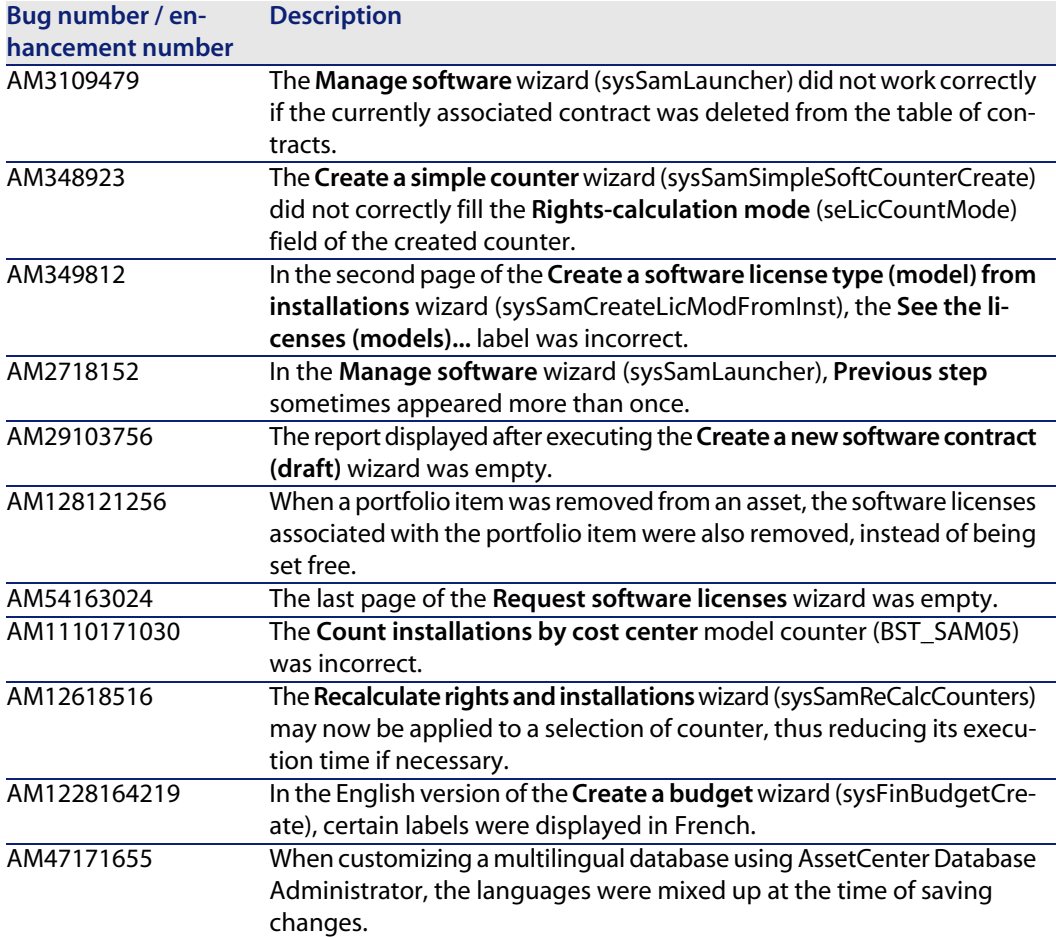

## **History - Version 4.4.0**

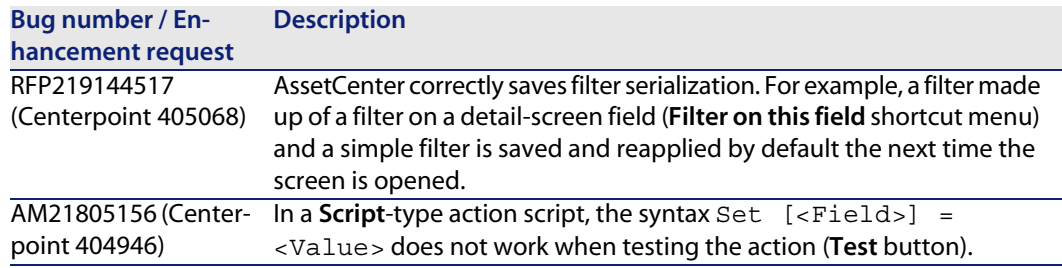

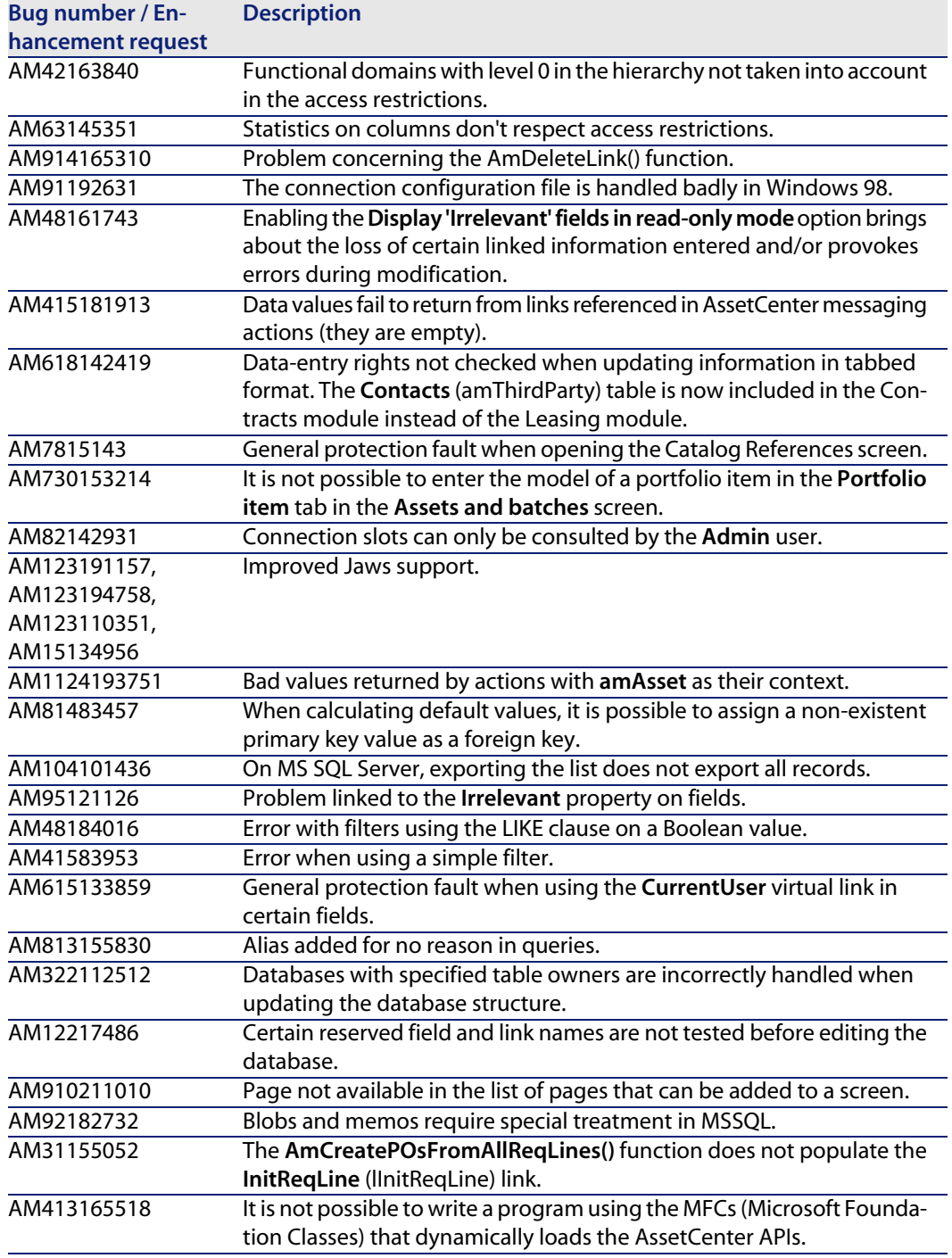

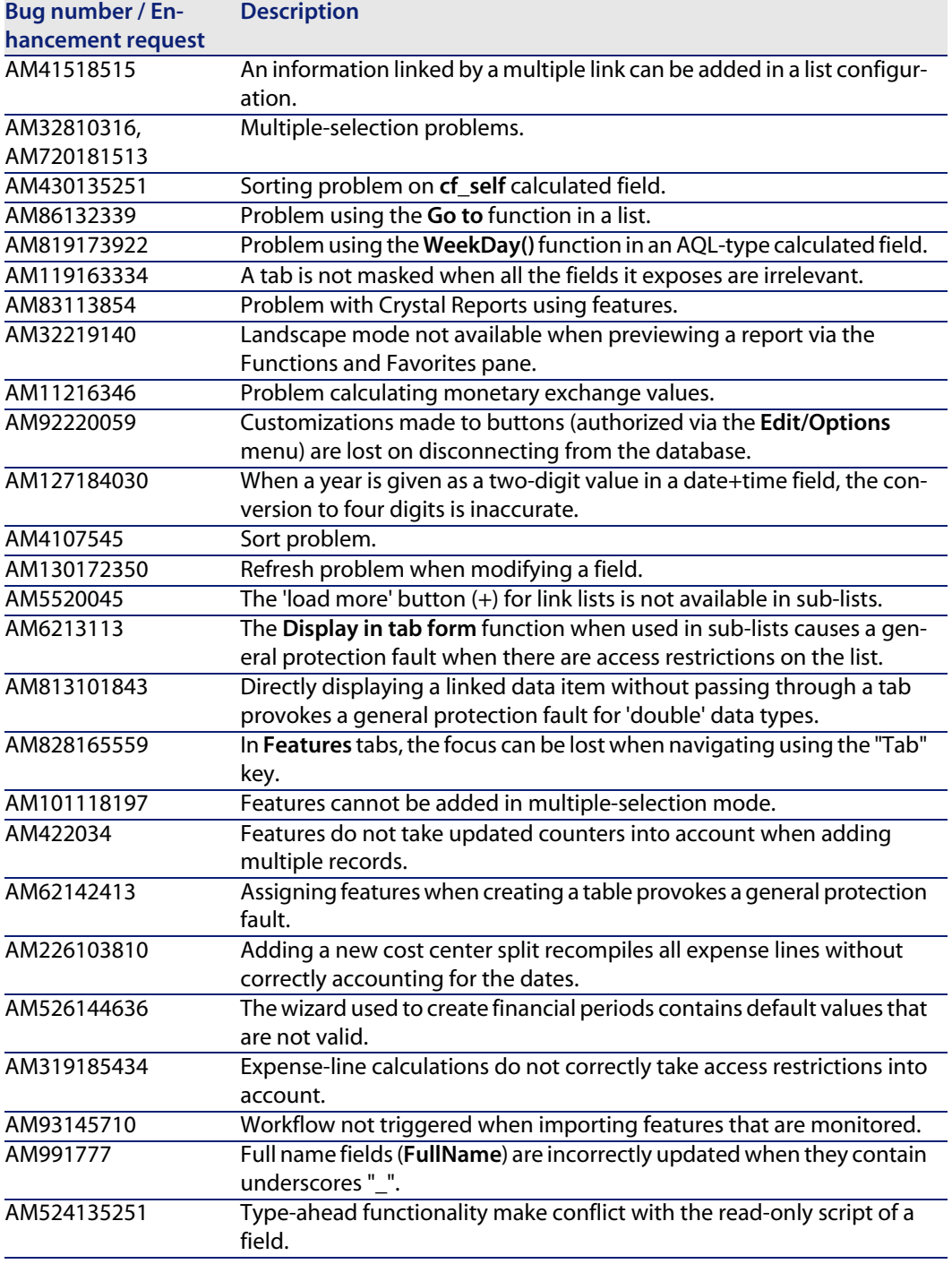

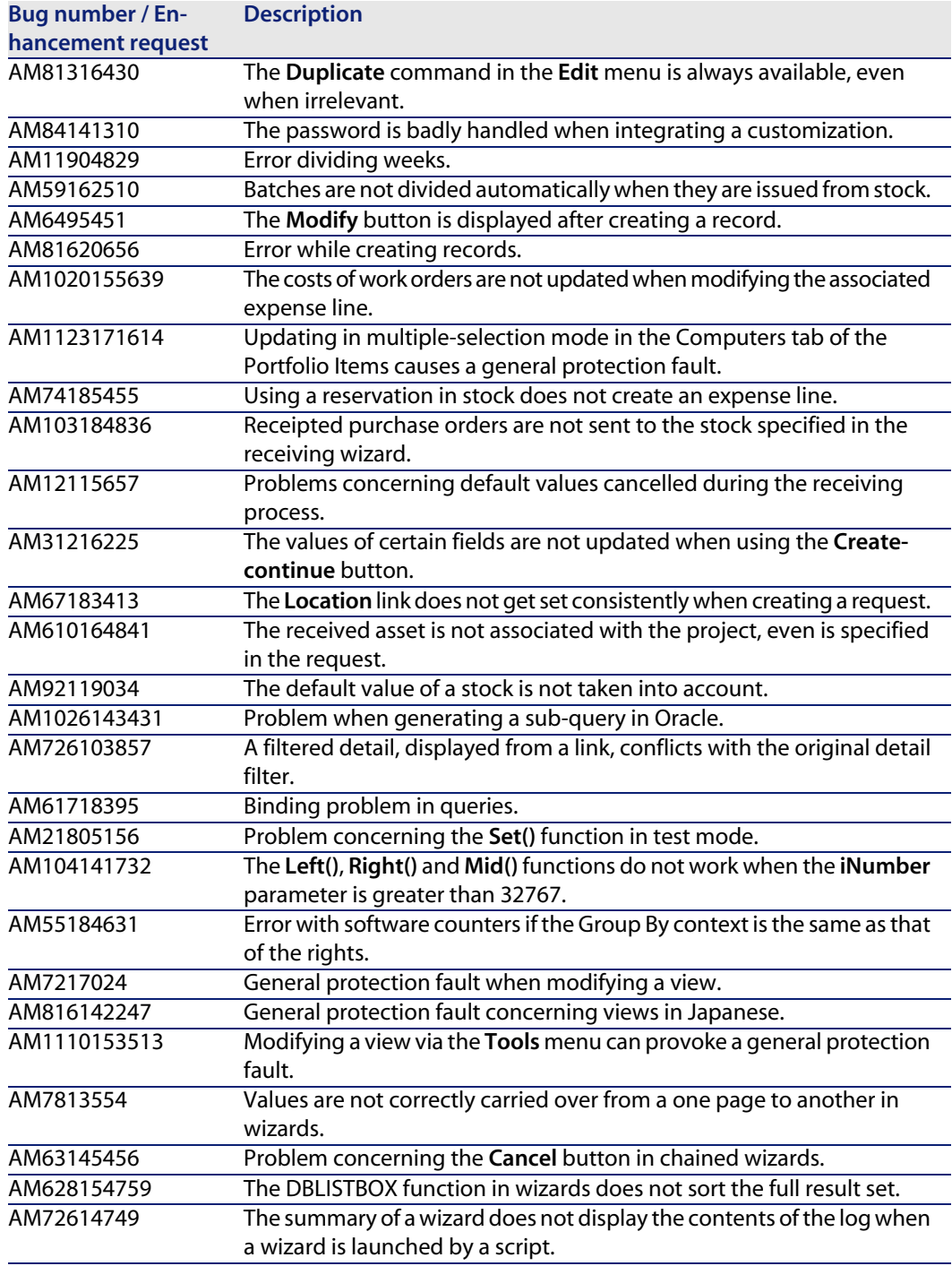

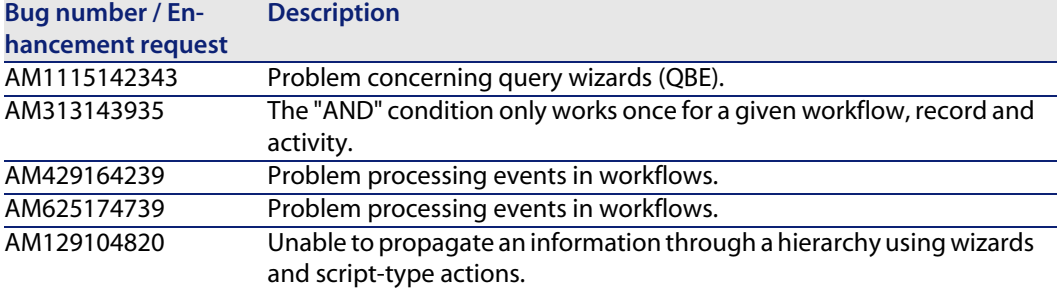

## **History - Version 4.3.2**

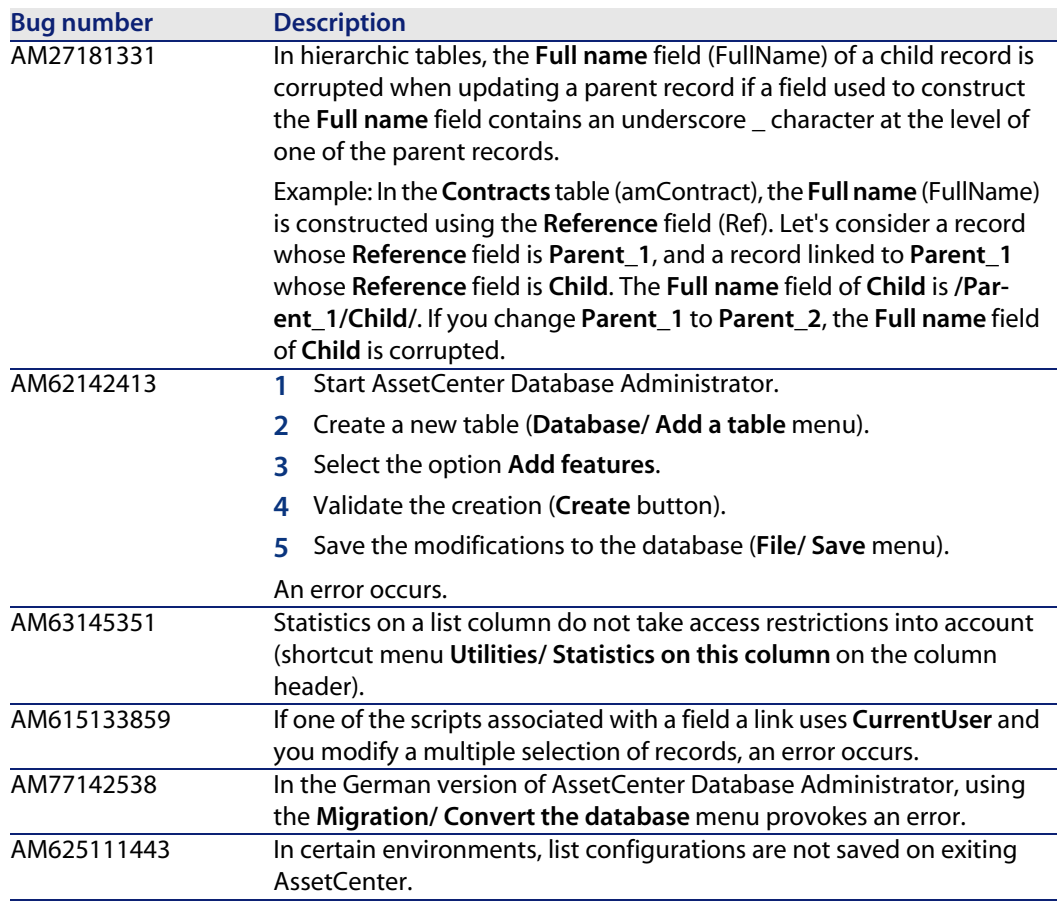

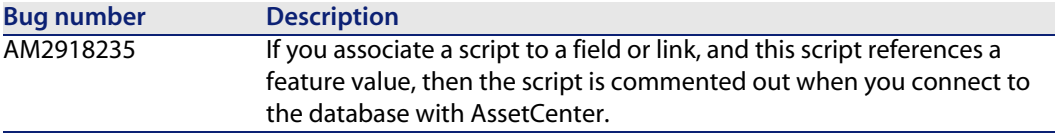

## **History - Version 4.3.2 (Build 3654)**

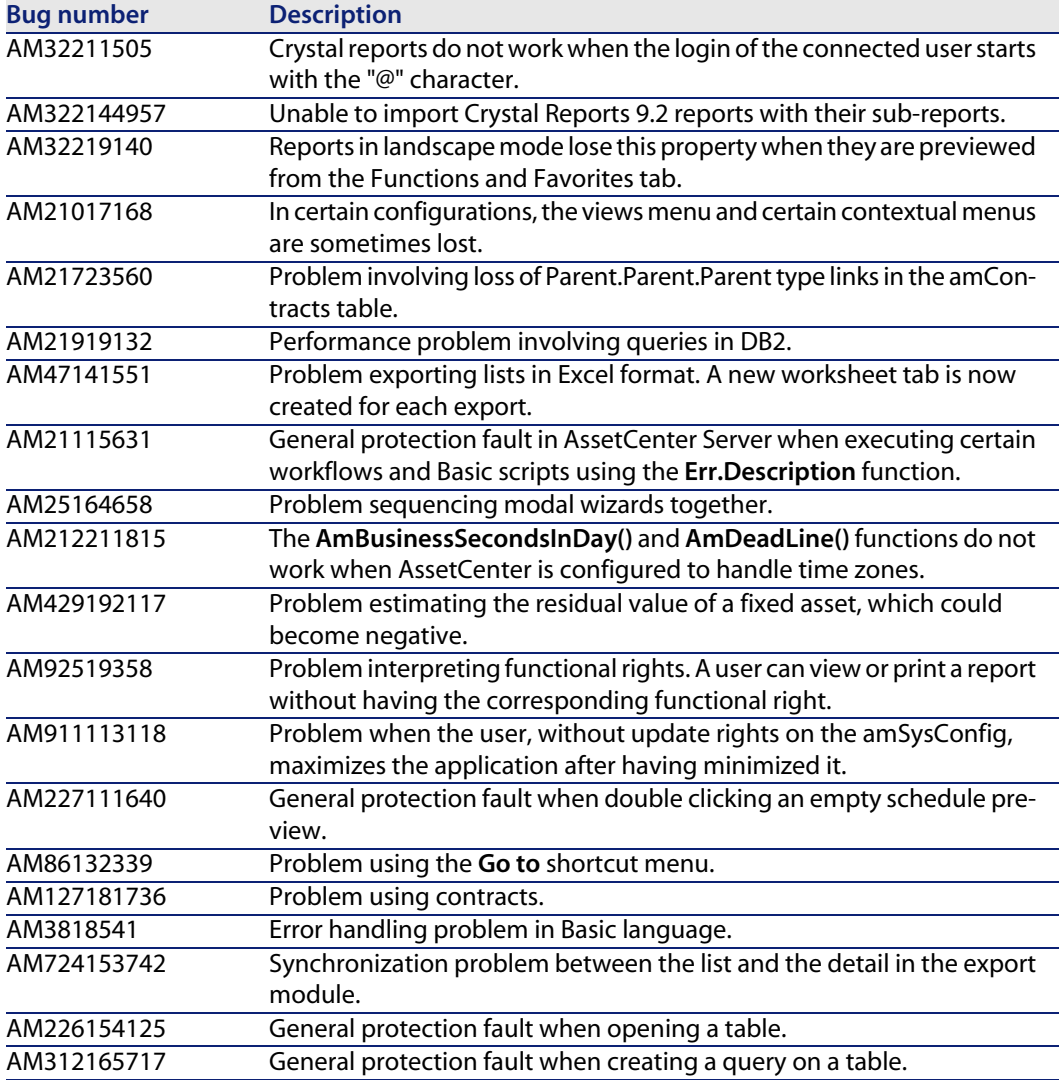

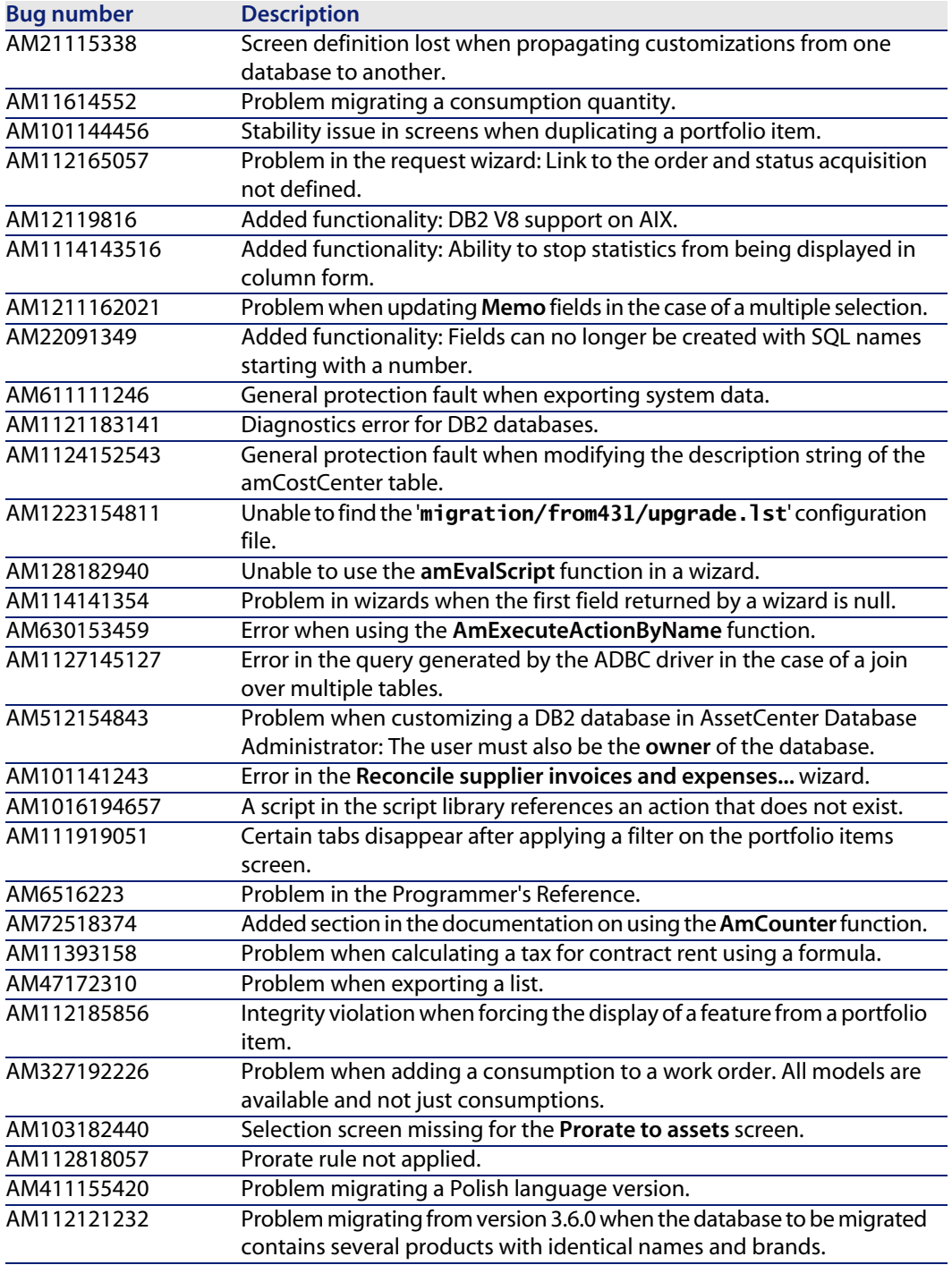

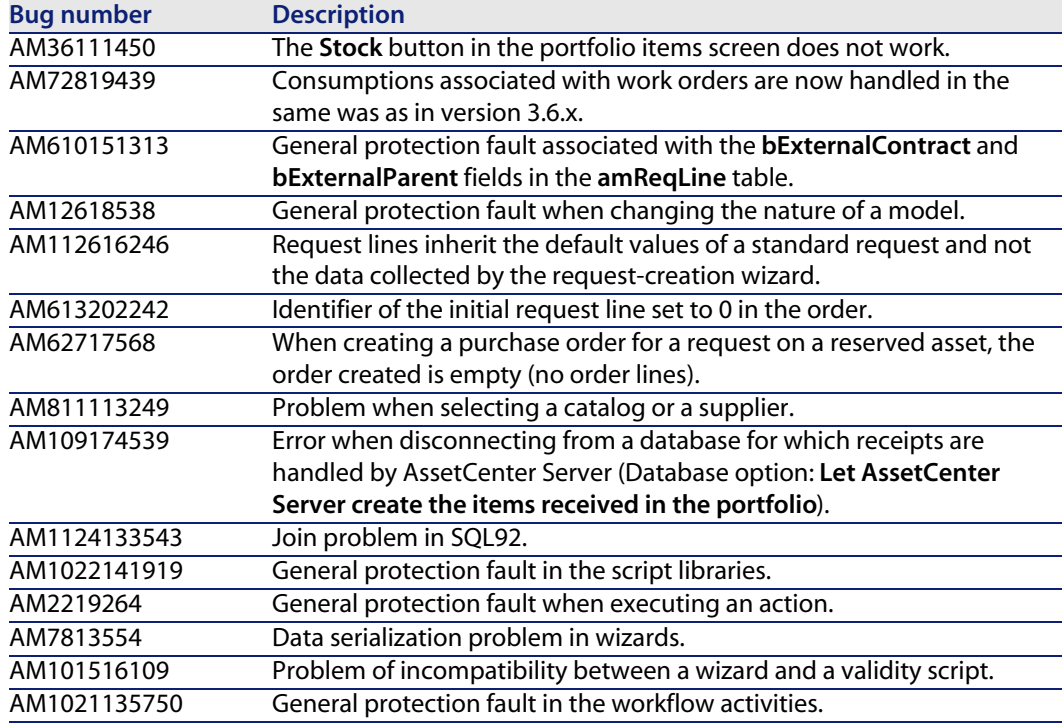

## **History - Version 4.3.1**

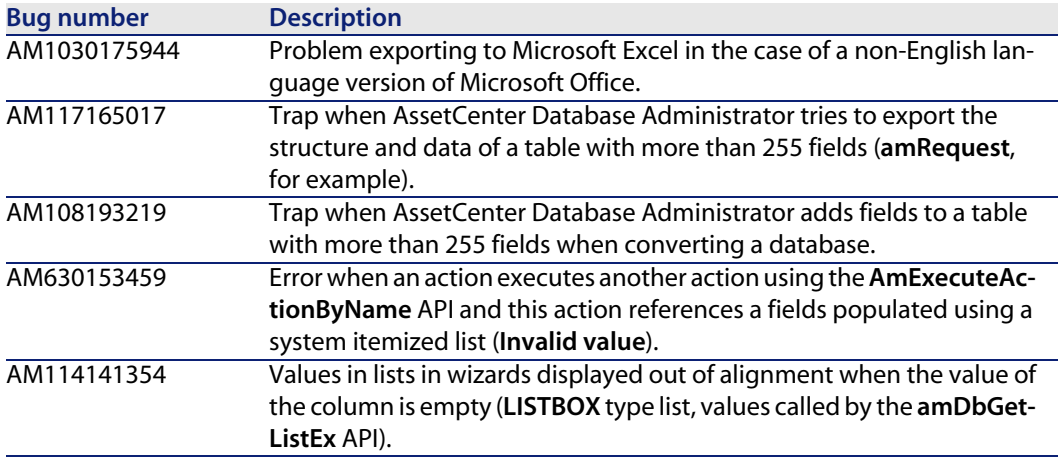

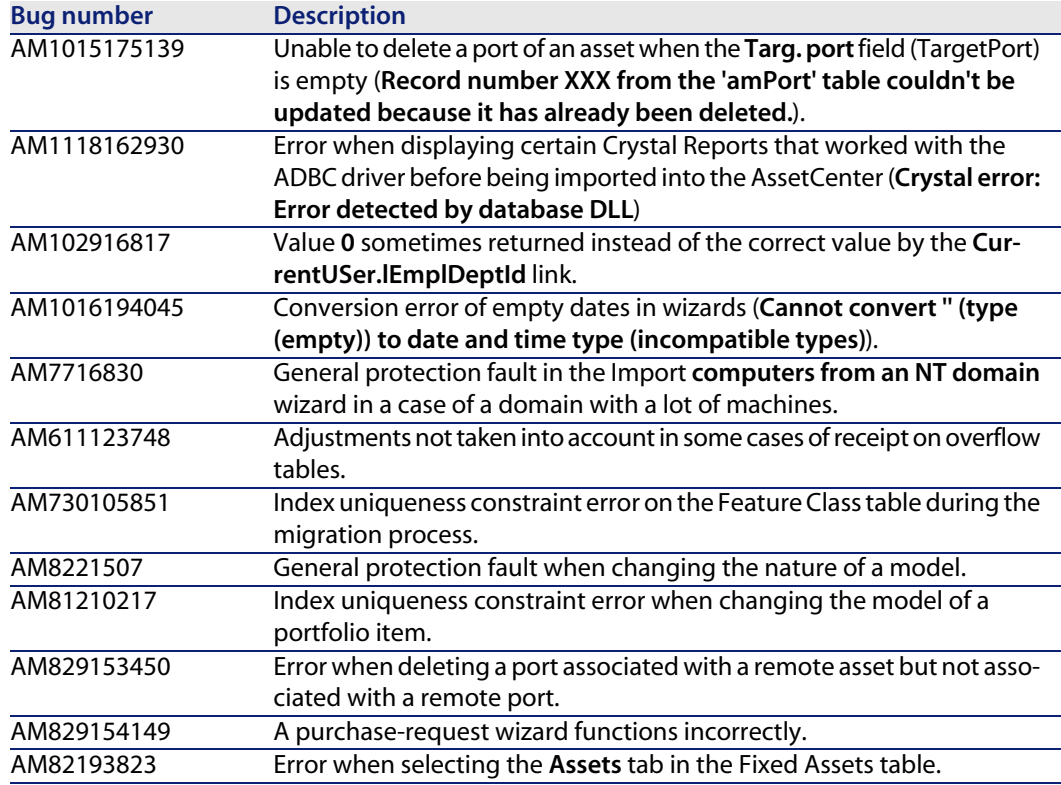

## **History - Version 4.3.0**

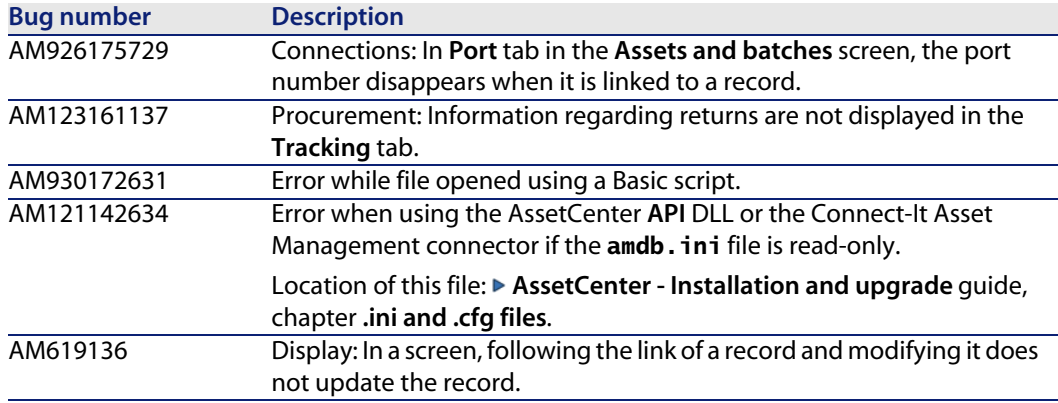

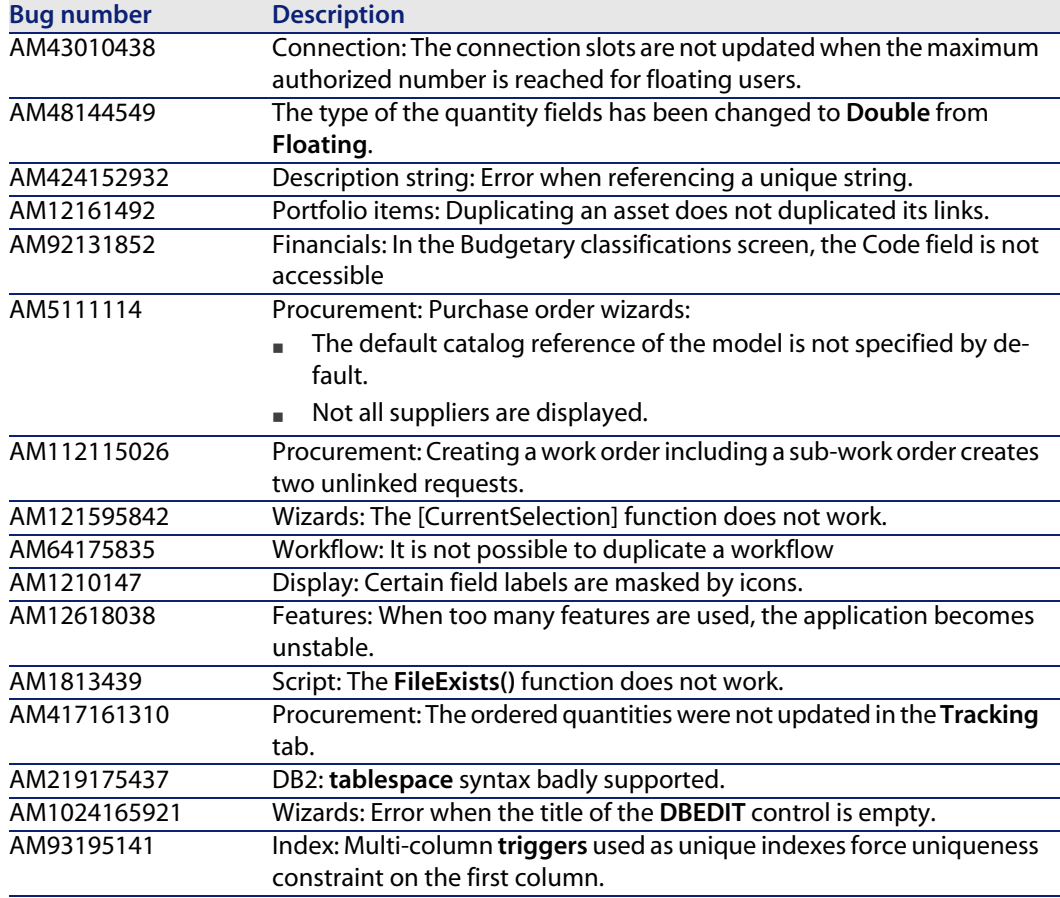

## **History - Version 4.2.1**

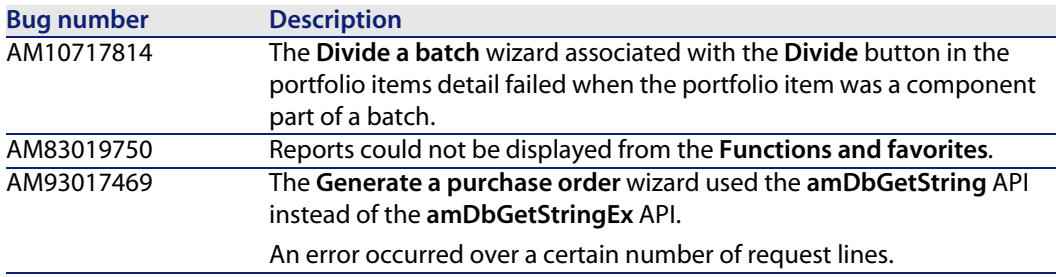

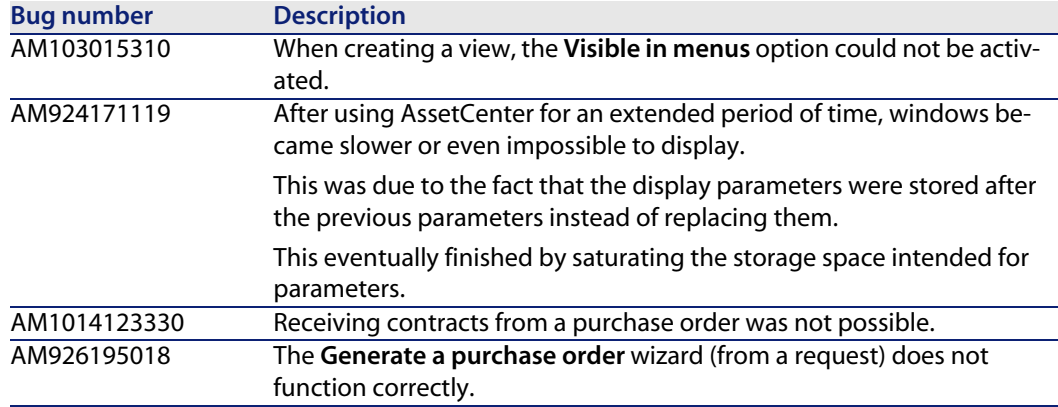

## <span id="page-44-0"></span>**History - Version 4.2.0**

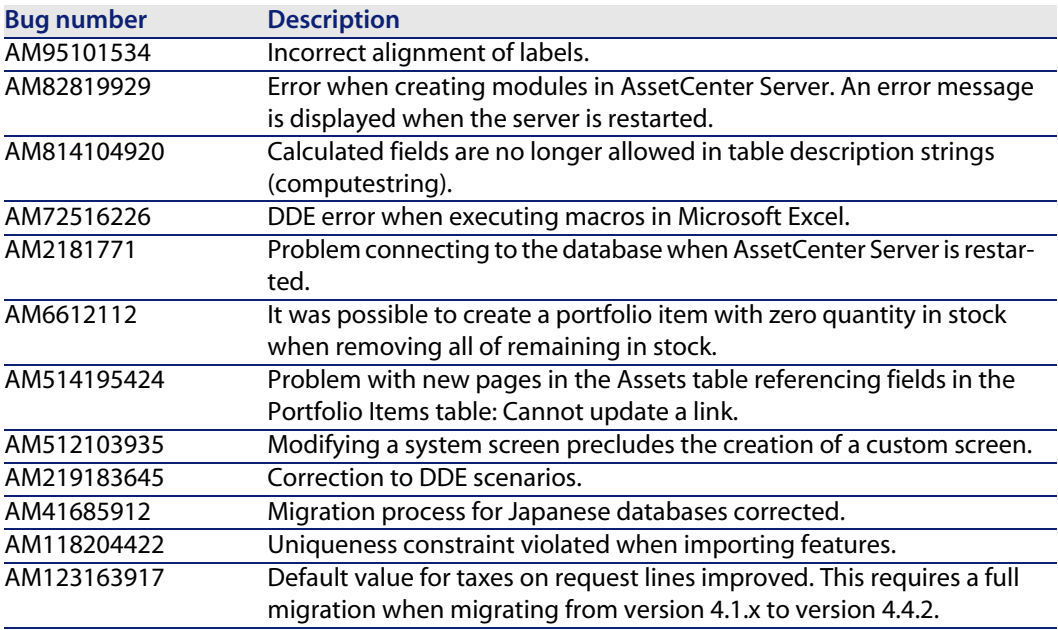

<span id="page-45-0"></span>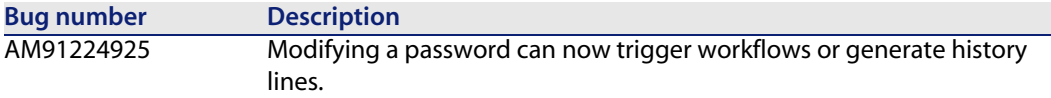

## **History - Version 4.1.1**

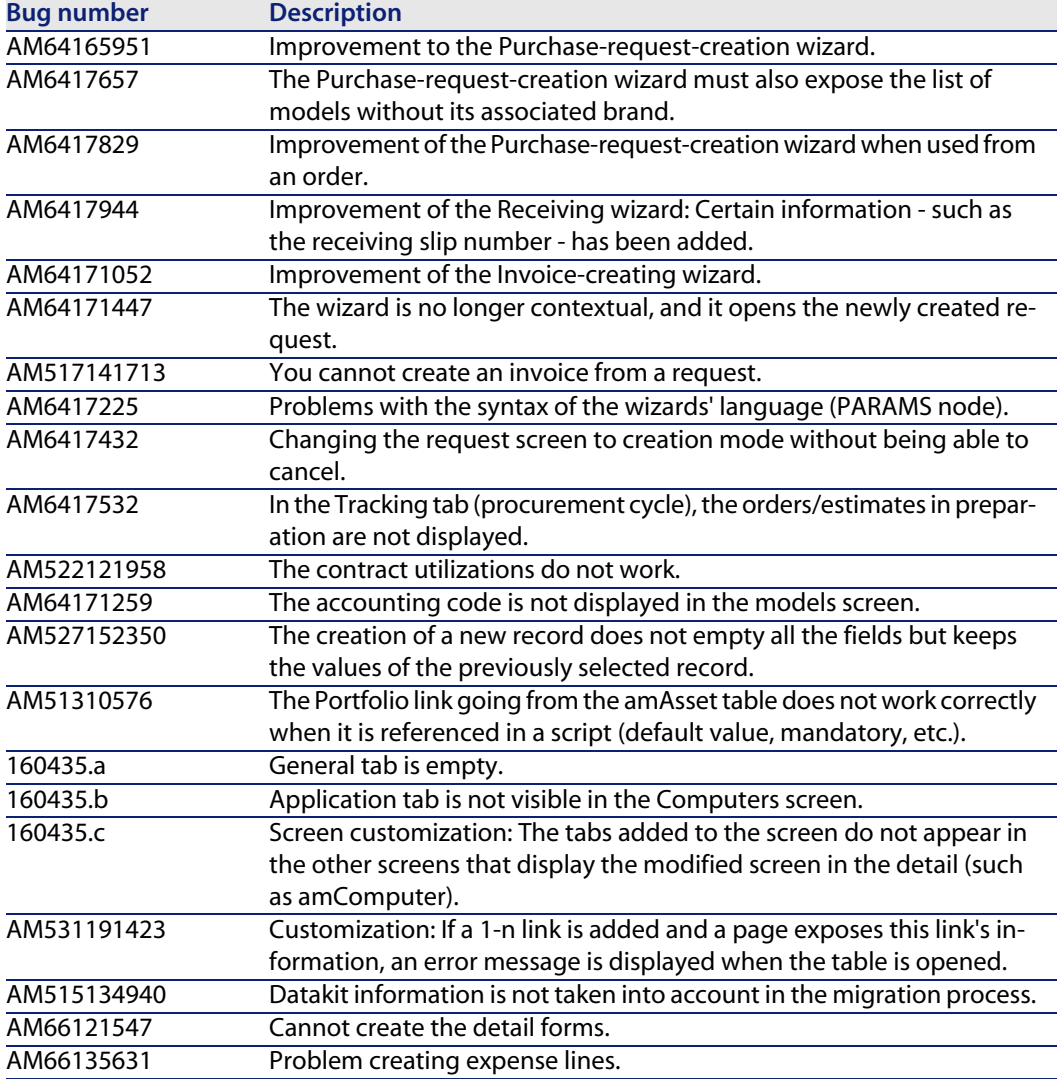

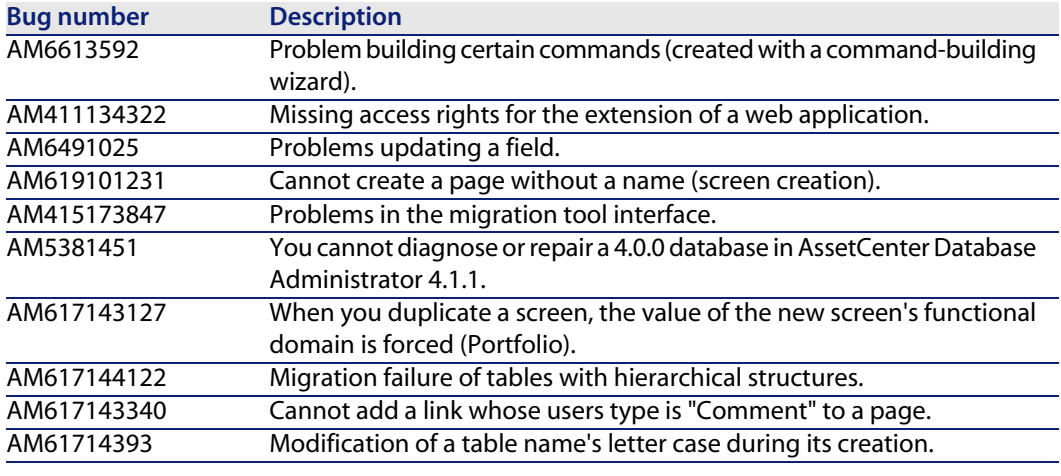

## <span id="page-46-0"></span>**History - Version 4.1.0**

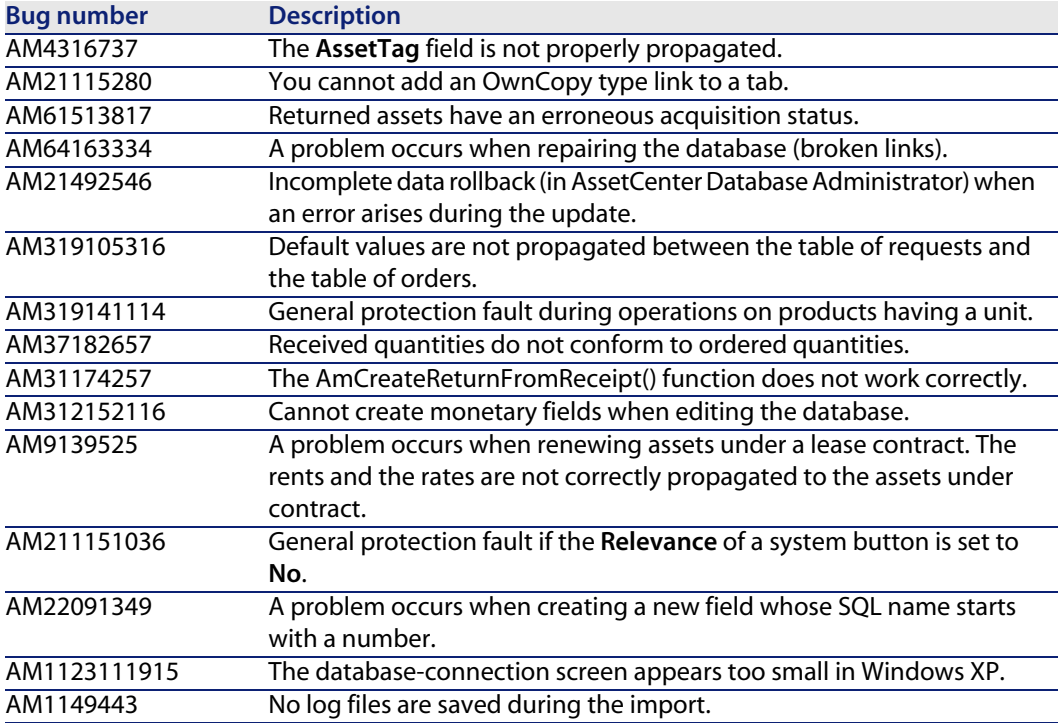

## <span id="page-48-0"></span>**7** Contact details for further assistance **CHAPTER**

[For further information and assistance with](http://h20229.www2.hp.com/index.html) this release of AssetCenter 4.4, please contact HP support at the following address: www.hp.com/managementsoftware/peregrine\_support.

#### $\blacksquare$ Note:

You will need the current login and password to access this Web page.

The site will provide a list of worldwide support centers.

If you do not already have a valid login and password, the list of support sites can also be found at the following address: http://h20229.www2.hp.com/index.html.